## **Before you begin...**

- 1. Go to **uofl.me/mshrod**
- 2. Click **How to Apply**
- 3. Review the admission requirements and forms

## **You will need the following Information to complete the application:**

- Social Security Number
- Email address
- Emergency contact information
- Address history
- Education history
- Note*:* MS*-H*ROD no longer requires the GRE for its applicants
- Names and email addresses for at least two professional/educational references
- Goal statement
- Resume
- Payment method and information *You may pay the application fee with* a *Visa, Mastercard, American Express, Discover Card or with an electronic check.*

## **Instructions**

- 1. Go to **http://graduate.louisville.edu/sigs/apply**
- 2. Scroll down and select **Read the Application Directions.**
- 3. Carefully read all parts of the page entitled *Information Regarding Admission.* Once you have finished, scroll up to return to section *A. Application for Admission* and select the **online application form.**
- 4. Click the **Create an Account** button if you are beginning your application for the first time. Follow the instructions to create *User Name* and *Password.* If you are returning to an existing application, click **Complete the Application,** and sign in to your account using the user name and password you created previously.
- 5. Once your account is created, click **Back to the Main Menu.**
- 6. On the Application Menu, click **Application,** to complete your application. If required, sign in to the application system using the User ID and Password you just created.
- 7. Enter your *Personal Data* (i.e., Name, Social Security, date of birth, citizenship, etc.).
- 8. Click **Continue** to move to the next screen, and enter your home and mailing addresses as well as your emergency contact information.
- 9. Click **Continue** to move to the next screen, and enter your *Residency Data.*
- 10. Click **Continue** to move to the next screen, and enter your *Education Plans* and *Application Type.* Complete these two sections. Select **Graduate - Master** from the dropdown *classification level* menu.

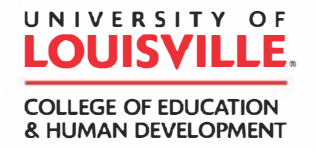

- 11. Click **Continue** to move to the next screen. Under *Program Choice,* please select **College of Education** & **Human Development.** A drop-down menu will appear showing programs offered in the College of Education & Human Development. Select Master's in Human Resources & Organization Development - Online and the term in which you wish to enroll. Select **save selection.**
- 12. Click **Continue** to move to the next screen. Enter the dates you have, or will, take the GRE, if applicable. NOTE: THIS PROGRAM NO LONGER REQUIRES THE GRE FOR ADMISSION.
- 13. Click **Continue** to move to the next screen. Please provide your *Academic Background,* and include **all** prior undergraduate and graduate coursework completed at the University of Louisville and/or other institutions.
- 14. Click **Continue** to move to the next screen. Enter your comments, if any, and complete the section *Recommendation* by providing names and email addresses for your professional/educational references.
- 15. Under *Attachments* **upload** your
	- a. Personal goal statement
	- b. Resume
- 16. Indicate whether you have previously submitted a graduate application to UofL. Read the Certification statement, and select **I Agree if the certification statement is true.**
- 17. Click **Submit.**
- 18. Enter payment method and follow the instructions to complete the transaction.

For questions about the admissions process contact the following:

- Sarah Schuble, Graduate Admissions Coordinator, sarah.schuble@louisville.edu or (502) 852-1462 *or*
- UofL Graduate Admissions Office, gradadm@louisville.edu or (502) 852-3101.

Any hardcopies of admissions materials, including non-University of Louisville transcripts, should be mailed to:

University of Louisville Graduate School 2211 South Brook Street Houchens Building, Room 105 Louisville, KY 40292